## メール画面の見かた

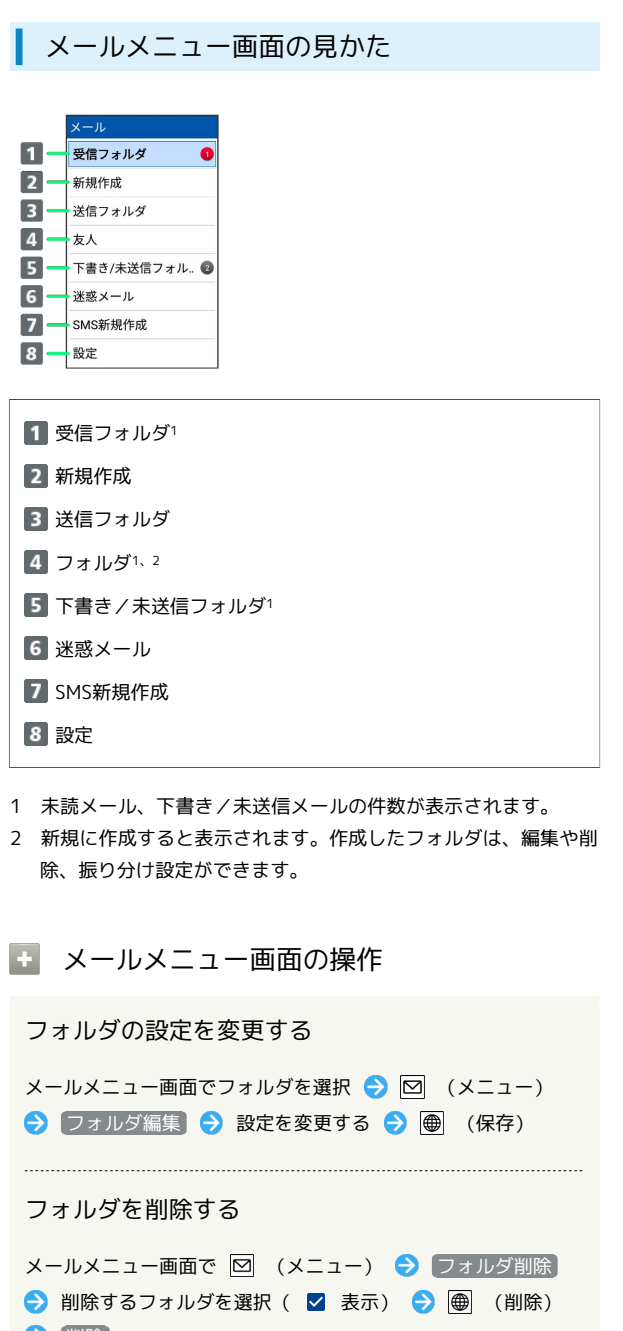

→ 削除 ・フォルダを選択● ■と操作するたびに、選択( 2) /解

- 除( $\Box$ )が切り替わります。 ・フォルダ選択時に 図 (メニュー) → 全選択 / 全解除 と
- 操作すると、すべてのフォルダを選択( 2) /解除(□) できます。 ・フォルダ内のメールは削除されます。

- メールをフォルダに振り分ける
- メールメニュー画面で 図 (メニュー) → 再振り分け

シークレット設定されたフォルダを一時的に表示す る

メールメニュー画面で 図 (メニュー) ● シークレットー 時表示 → 表示する → 操作用暗証番号を入力 → ■

## ■ メール一覧画面の見かた

受信メール一覧画面を例に説明しています。

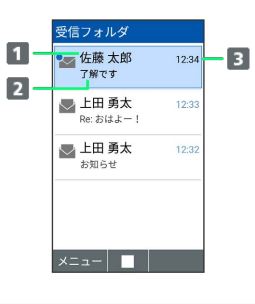

差出人/送信先

2 件名

3 送受信・保存日時など

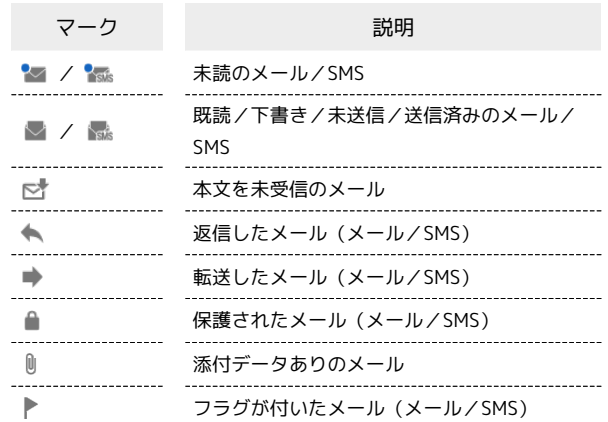

## コメール一覧画面の操作

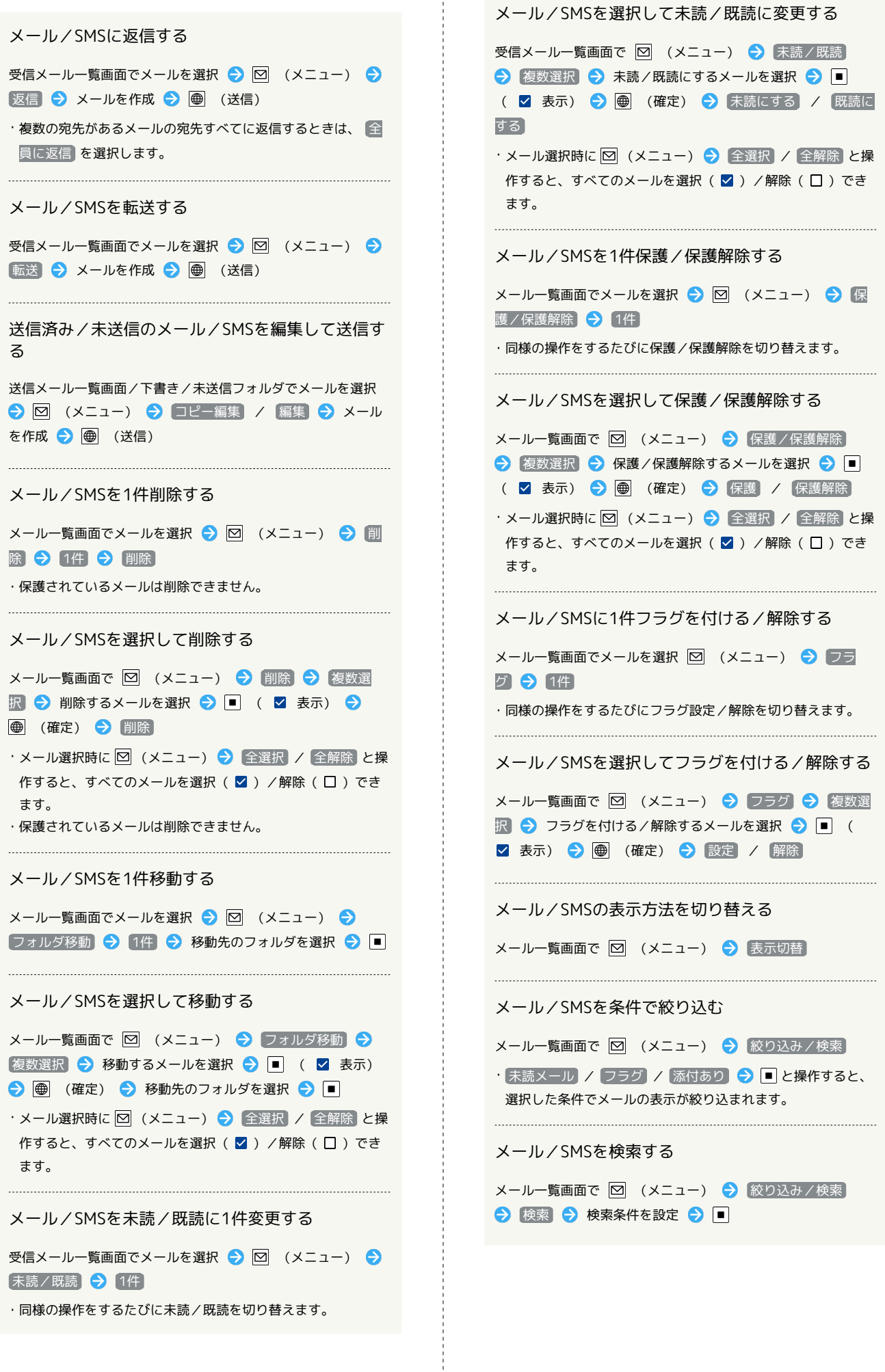

 $\frac{1}{2}$ 

 $\begin{minipage}{0.5\textwidth} \centering \begin{tabular}{|l|l|l|} \hline \textbf{0.01} & \textbf{0.01} & \textbf{0.01} & \textbf{0.01} & \textbf{0.01} & \textbf{0.01} & \textbf{0.01} & \textbf{0.01} & \textbf{0.01} & \textbf{0.01} & \textbf{0.01} & \textbf{0.01} & \textbf{0.01} & \textbf{0.01} & \textbf{0.01} & \textbf{0.01} & \textbf{0.01} & \textbf{0.01} & \textbf{0.$ 

・同様の操作をするたびに未読/既読を切り替えます。

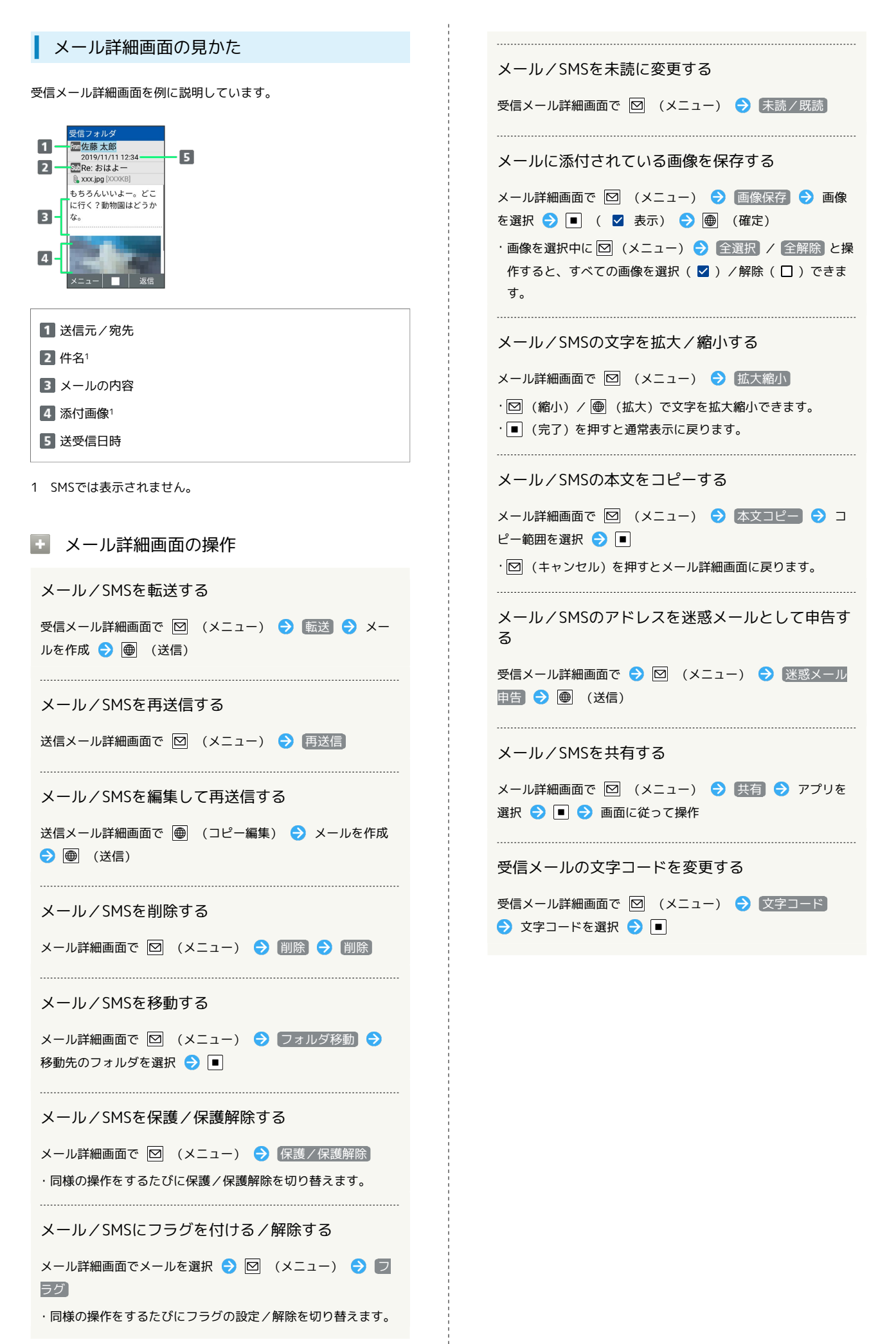

DIGNO®ケータイ3